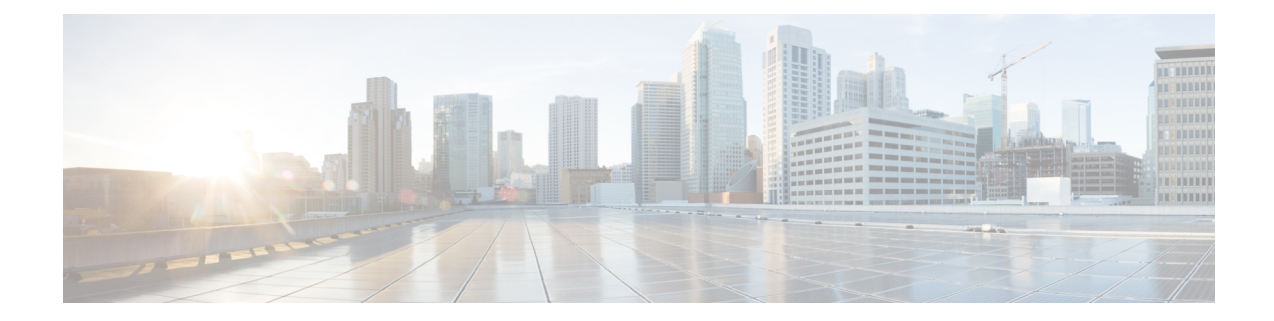

# **Network Service Entity- IP Local Configuration Mode Commands**

The Network Service Entity (NSE) - IP Local configuration mode is a sub-mode of the Global Configuration mode. This sub-mode configures the local endpoint for NS/IP with the commands and parameters to define the management functionality for the Gb interface between a BSS and an SGSN over a 2.5G GPRS IP network connection.

**Command Modes** Exec > Global Configuration > Network Service Entity - IP Configuration

#### **configure > network-service-entity ip-local**

Entering the above command sequence results in the following prompt:

[local]*host\_name*(nse-ip-local)#

Ú

The commands or keywords/variables that are available are dependent on platform type, product version, and installed license(s). **Important**

- [all-nsvc-failure-action,](#page-1-0) on page 2
- [associate,](#page-1-1) on page 2
- [bssgp-timer,](#page-2-0) on page 3
- do [show,](#page-2-1) on page 3
- end, on [page](#page-3-0) 4
- exit, on [page](#page-3-1) 4
- [max-ns-retransmissions,](#page-3-2) on page 4
- [ns-timer,](#page-4-0) on page 5
- [nsvc-failure-action,](#page-5-0) on page 6
- [nsvl,](#page-6-0) on page 7
- [peer-network-service-entity,](#page-7-0) on page 8
- [retry-count,](#page-7-1) on page 8
- [timer,](#page-7-2) on page 8

## <span id="page-1-0"></span>**all-nsvc-failure-action**

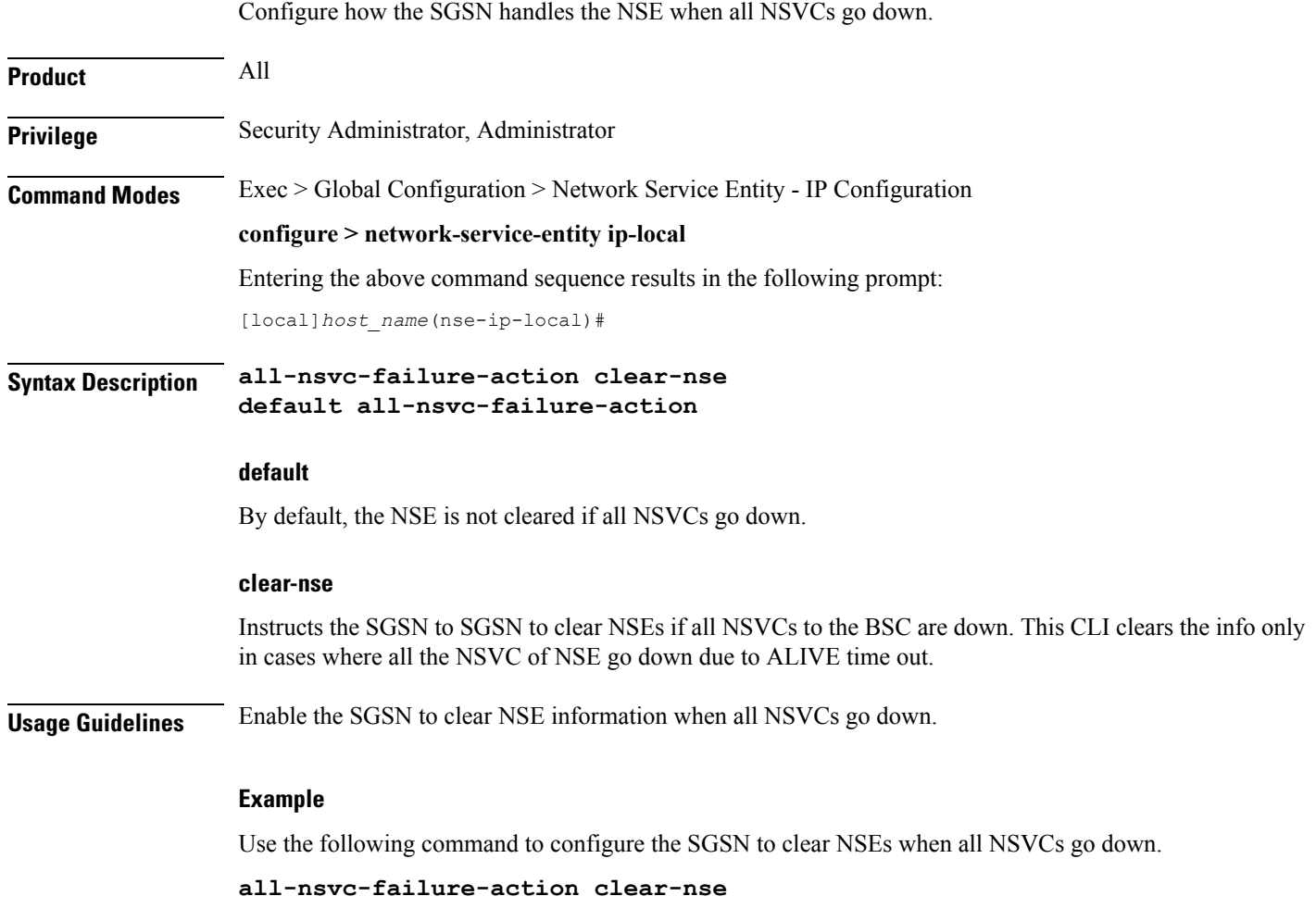

## <span id="page-1-1"></span>**associate**

This command supports the association of DSCP template at network-service-entity ip local level.

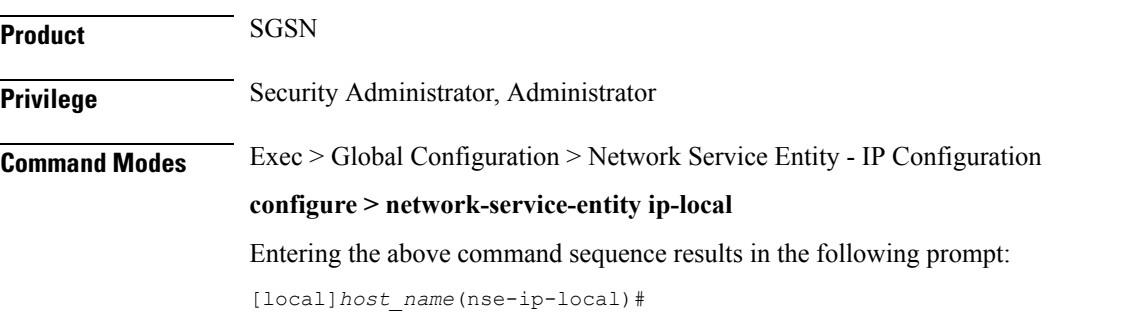

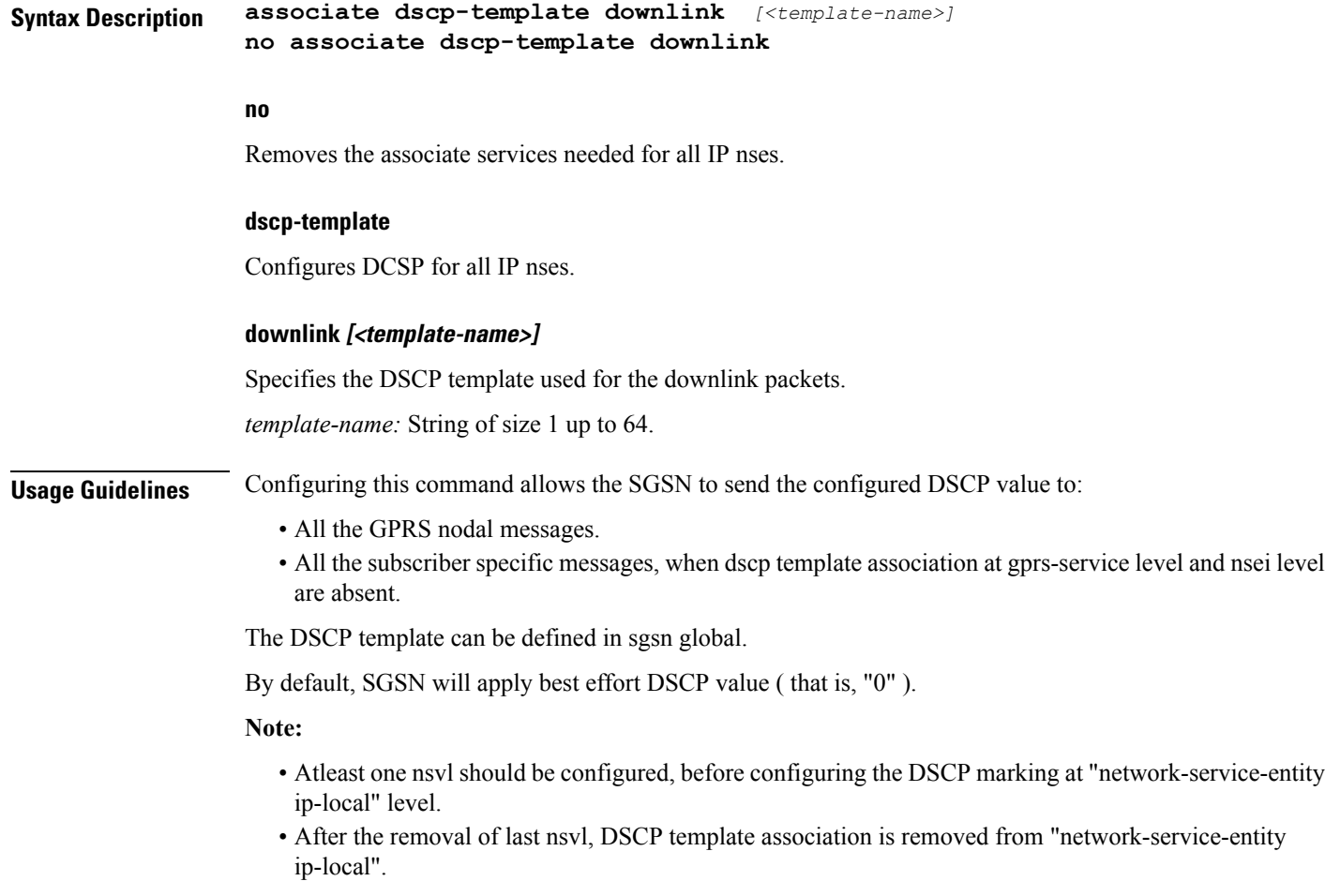

### **Example**

The following example associates a DSCP template at network-service-entity ip local level.

**associate dscp-template downlink** *DSCP*

## <span id="page-2-1"></span><span id="page-2-0"></span>**bssgp-timer**

This command has been deprecated.

## **do show**

Executes all **show** commands while in Configuration mode.

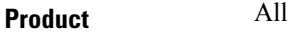

**Privilege** Security Administrator, Administrator

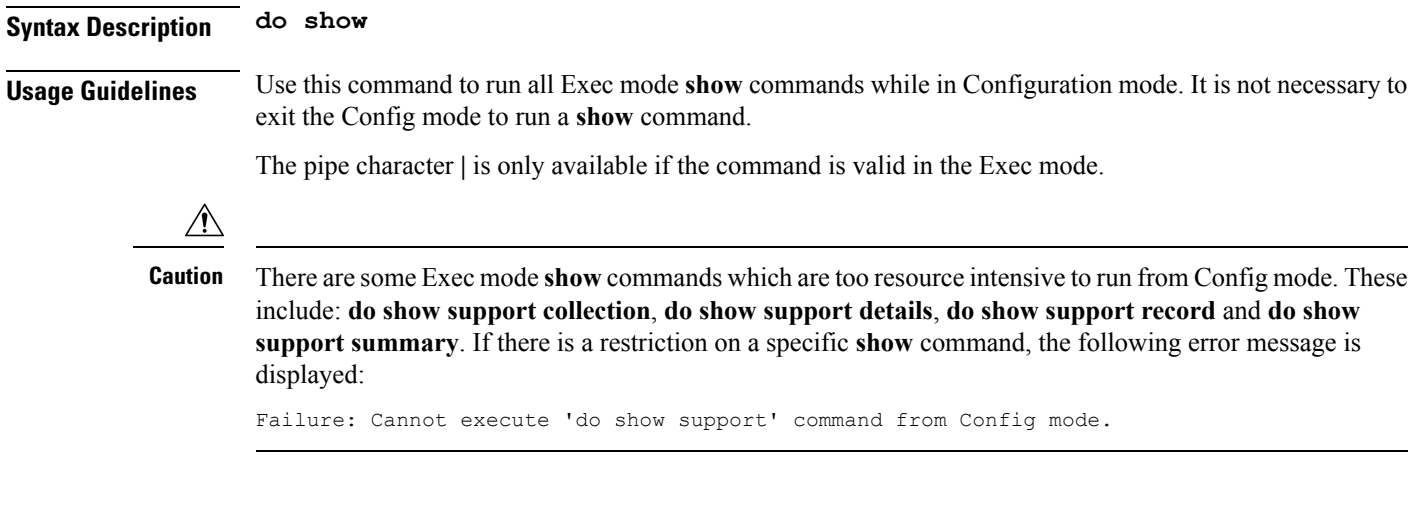

## <span id="page-3-0"></span>**end**

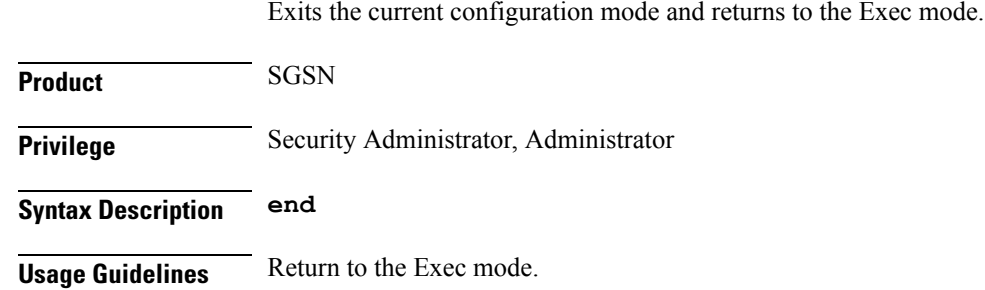

## <span id="page-3-1"></span>**exit**

Exits the current configuration mode and returns to the global configuration mode.

<span id="page-3-2"></span>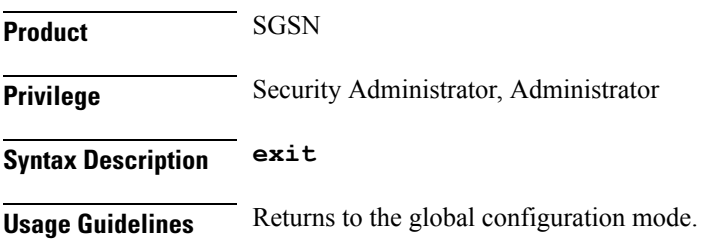

## **max-ns-retransmissions**

This command configures the maximum number of transmission retries counter.

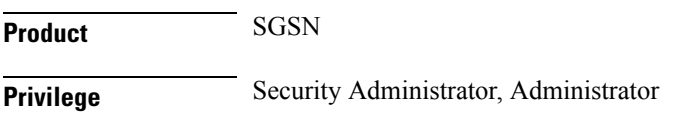

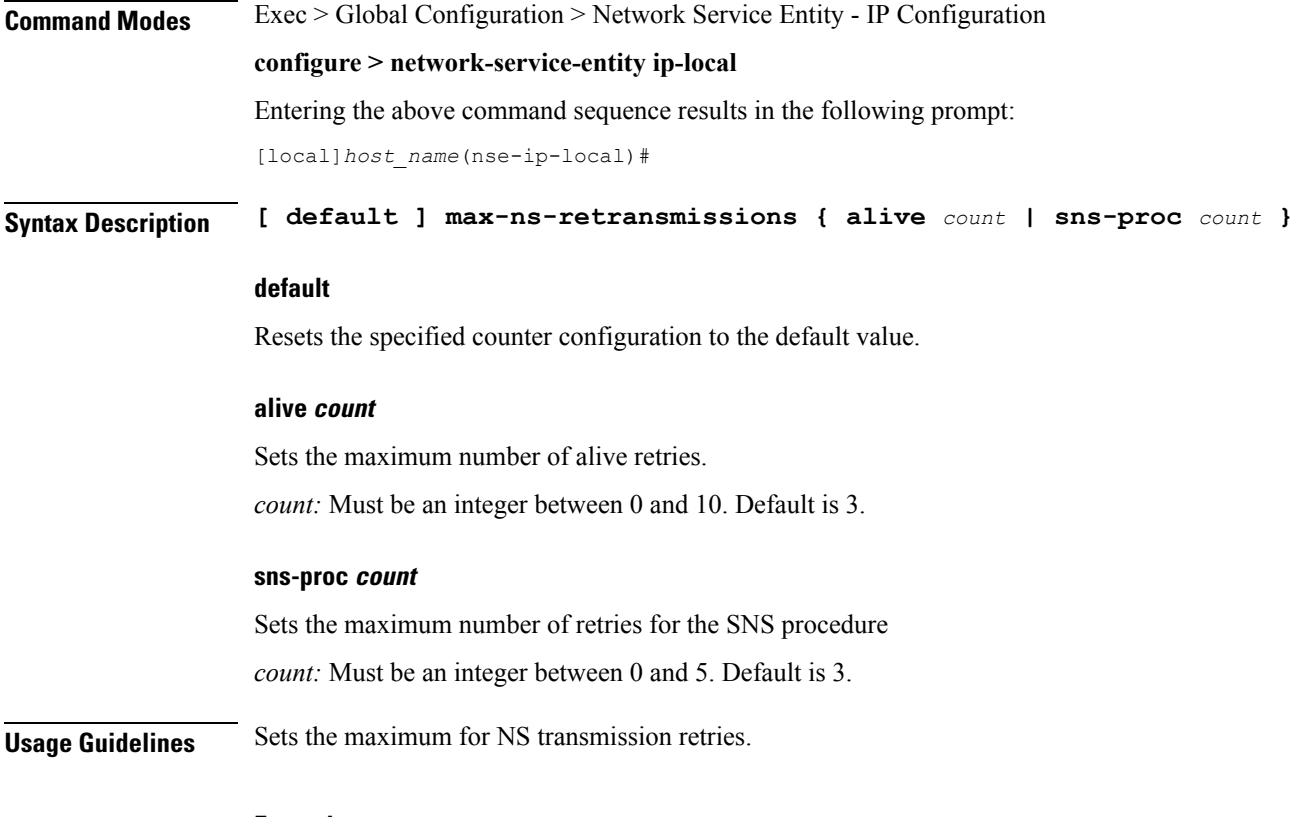

**Example**

**max-ns-retransmission alive** *4*

## <span id="page-4-0"></span>**ns-timer**

 $\overline{\phantom{a}}$ 

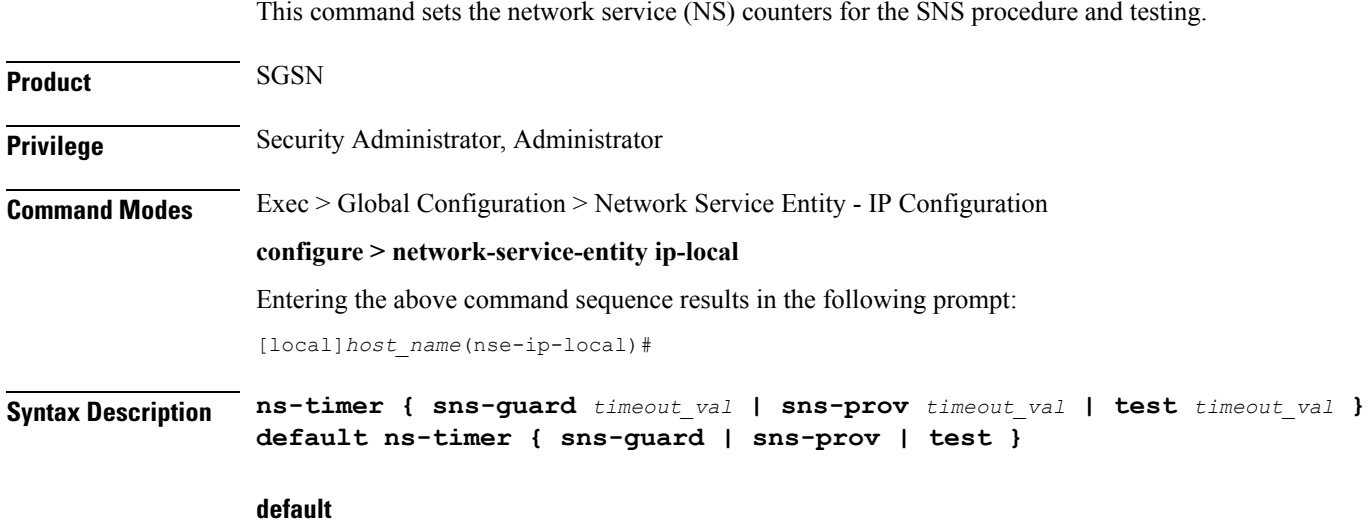

Resets the selected timer configuration to its default value.

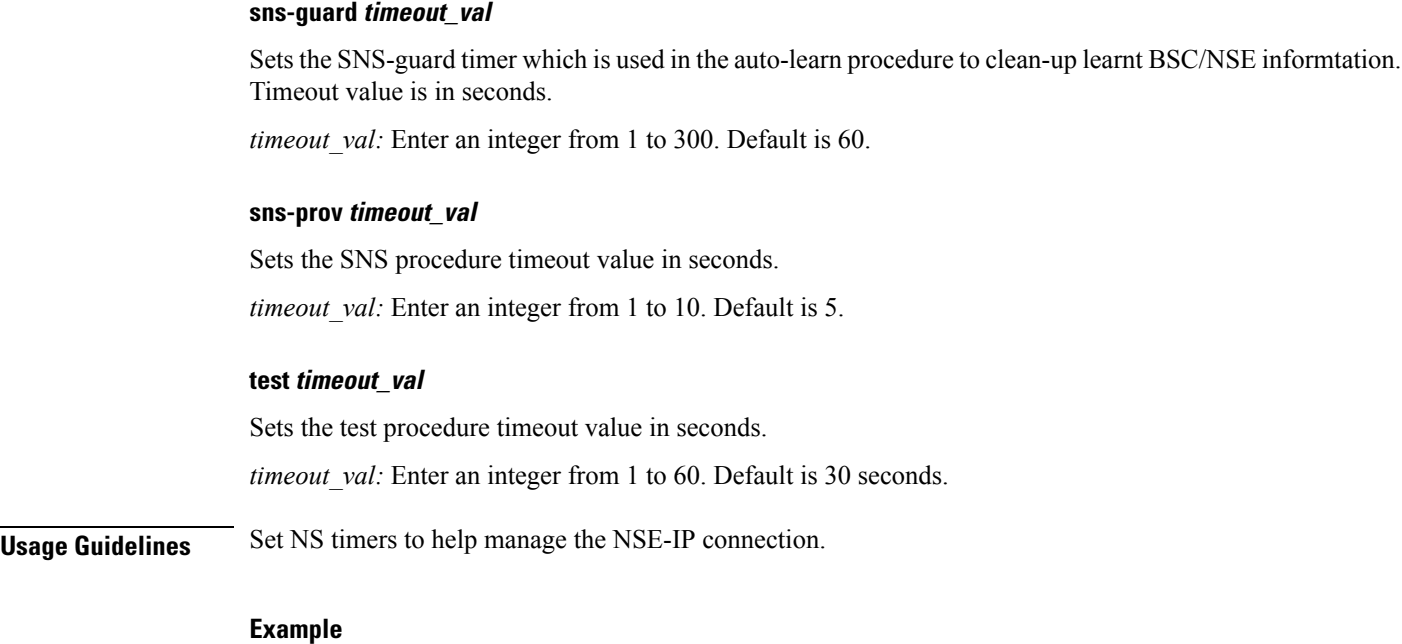

The following example sets the test timer to 4 seconds:

**ns-timer test** *4*

## <span id="page-5-0"></span>**nsvc-failure-action**

This command enables and disables the sending of an NS-STATUS message with cause 'ip-test fail' when NSVC goes down.

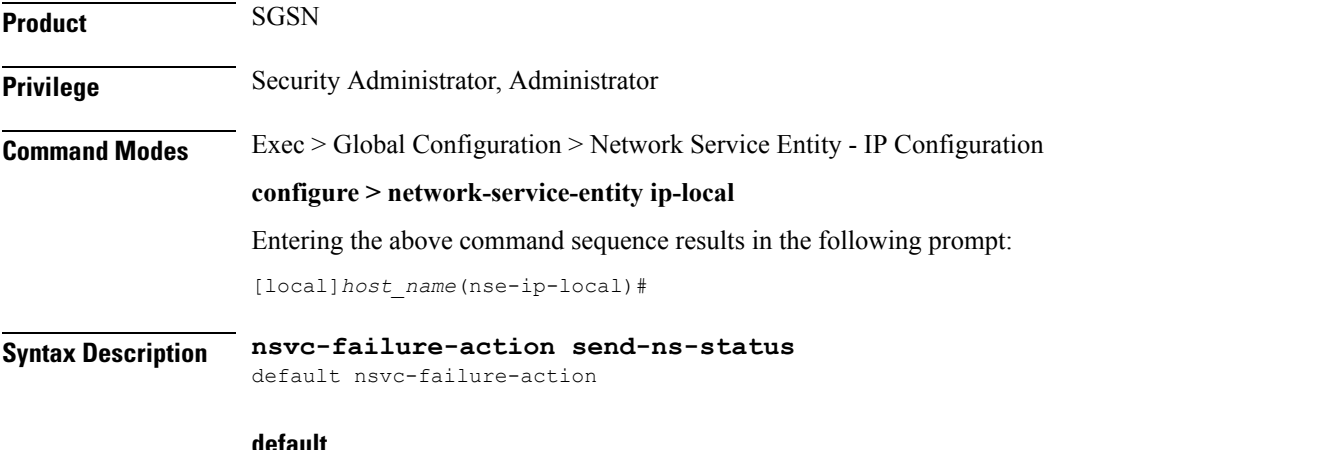

#### **default**

Resets the command configuration to its default value. The default action is not to send an NS-STATUS message. This is applicable only to NSVCs that are auto-learned and not configured.

#### **send-ns-status**

Enables the sending of the NS-STATUS message.

**Usage Guidelines** Use this command to enable or disable sending an NS-STATUS messages when an NSVC goes down.

### **Example**

Enable sending of the message:

**nsvc-failure-action send-ns-status**

### <span id="page-6-0"></span>**nsvl**

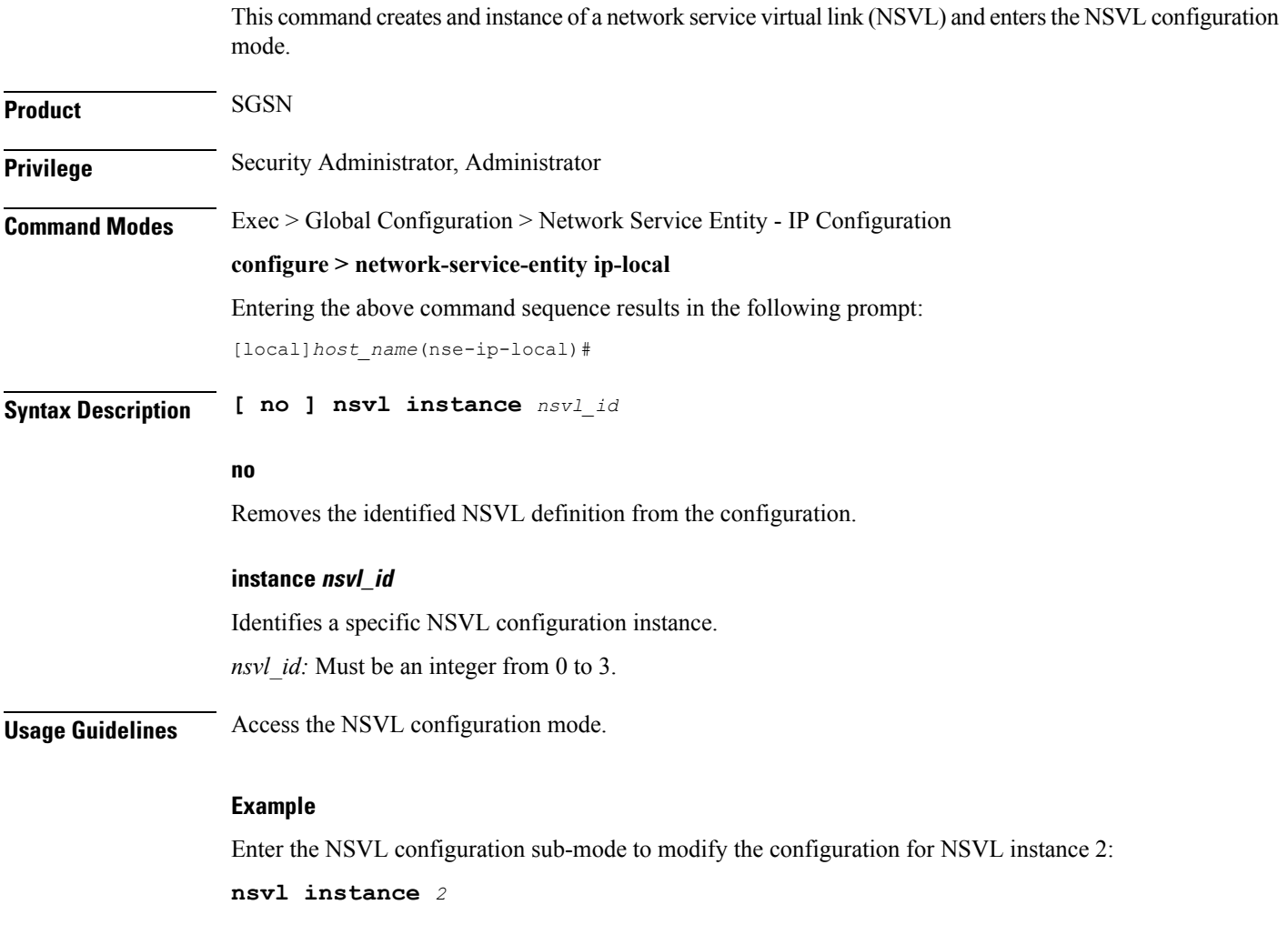

## <span id="page-7-0"></span>**peer-network-service-entity**

This command has been replaced by the Network Service Entity - Peer NSEI Frame Relay configuration mode.

### <span id="page-7-1"></span>**retry-count**

This command has been replaced by the **max-ns-retransmissions** command.

## <span id="page-7-2"></span>**timer**

This command has been replaced by the **ns-timer** command.